## **くGeology Roam**

## **Geology Roam exercise Onshore geology map**

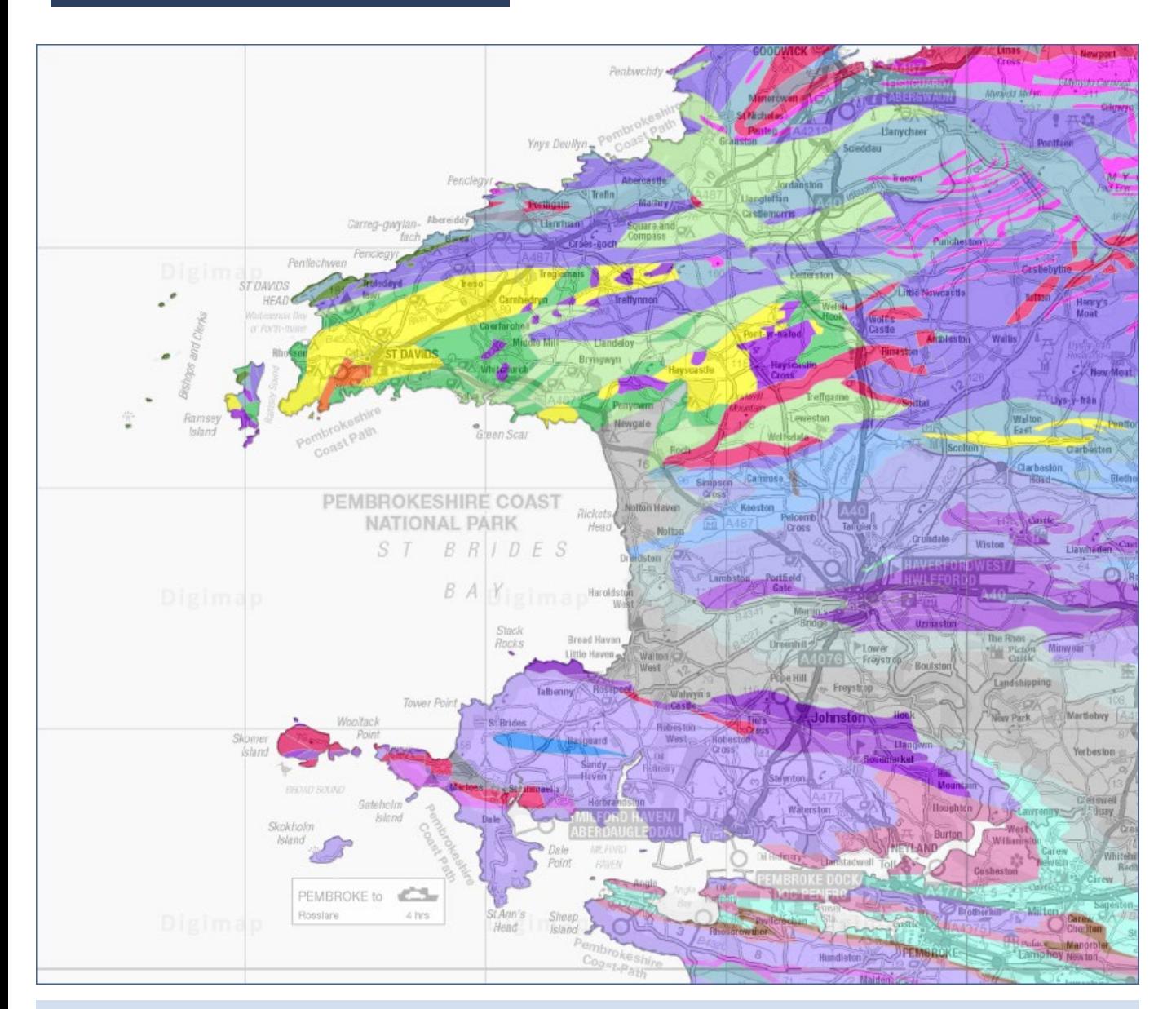

## **Select map features and get feature information:**

- 1. Search for St Brides Bay (Pembrokeshire).
- 2. Zoom out until you can see the coast (try a District View check bottom right of map window).
- **3. Map content**  can you remove the offshore geology and onshore linear features from your map?

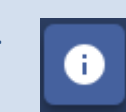

4. **Feature information** – can you identify the bedrock, on Skokholm Island?

**5. Create a print** - select A4, portrait and add rock code labels.

© Geological map data BGS © UKRI 2019.

© Crown copyright and database rights 2019 Ordnance Survey (100025252). FOR EDUCATIONAL USE ONLY.

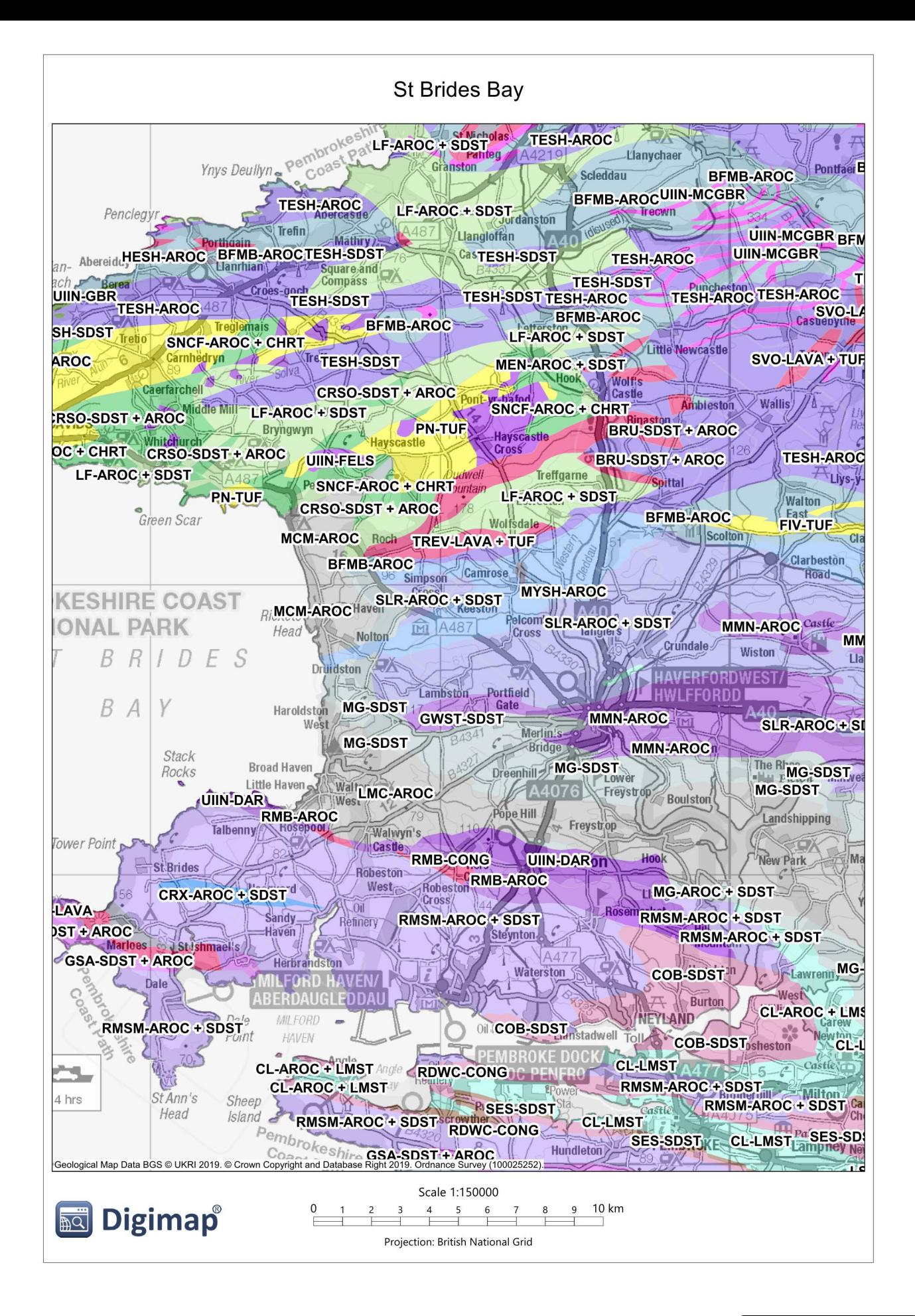

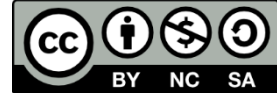